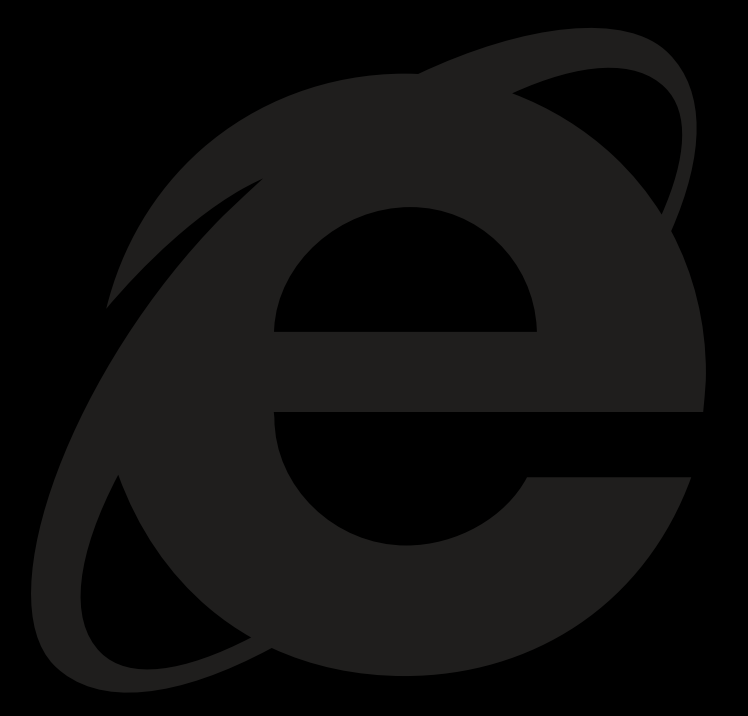

## **Internet Explorer 10**

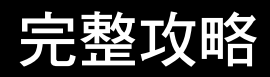

**Microsoft** 

## 全新的 **Windows** 瀏覽器 **Internet Explorer 10**

觸控裝置的時代已經來臨了,但到目前為止人們還在等待更好的瀏覽方式出現。 大多數人仍舊只把重心放在行動裝置上作業系統的優劣與種類繁多的應用程式上, 卻忽略掉了行動裝置上最多人使用的功能 - 網百瀏覽。

儘管行動裝置不斷推陳出新,網路功能自 始至終都只能居於二線的地位。這一切, 在 Internet Explorer 10 推出後即將完全 改觀,Internet Explorer 10 是全新一代 的 Windows 觸控瀏覽器,不只快速、流 暢,它更能讓 Windows 8 的各式裝置與 應用程式的搭配下成為便利好用的工具, 因此能從其他瀏覽器中脫穎而出,成為觸 控瀏覽器中的佼佼者。Internet Explorer 10 與 Windows 的搭配,為您提供了行動 裝置中最棒的網路與應用程式功能。

 $\mathbf{Z}$ 

### **Internet Explorer 10** 二種模式.完美瀏覽

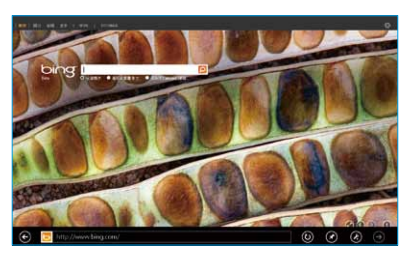

Modern 模式.全螢幕無外掛瀏覽

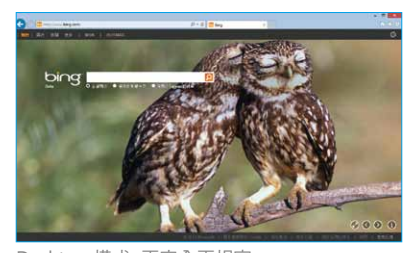

Desktop 模式.更安全更相容

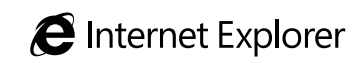

# 目錄  $\overline{c}$

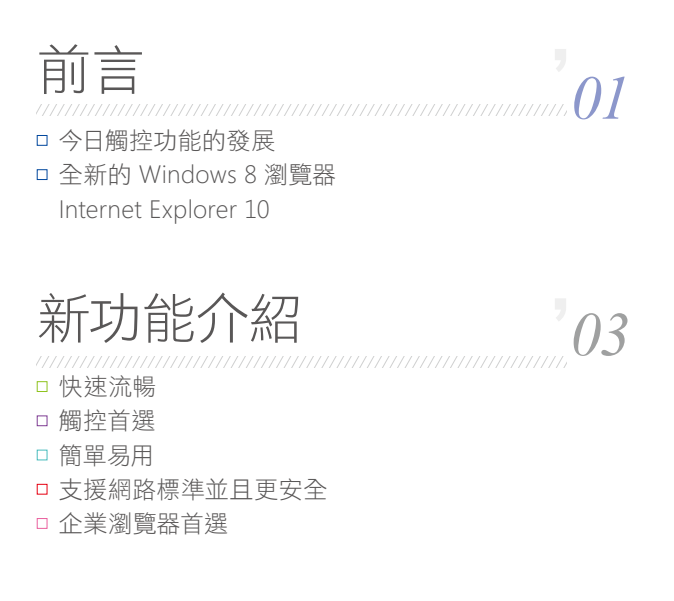

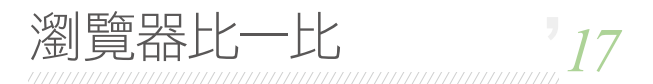

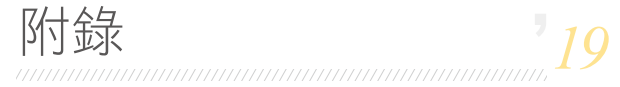

## 今日觸控功能的發展

從科技的潮流來看,也許您會問:「網路瀏覽器還能有什麼影響力呢?」就以現在流行 的 iPad、Kindle Fire、Nexus 7 與 Windows 8 等裝置來看,這樣的疑問相當合理。

### 44

當 Firefox 與 Chrome 陸續打入市場時, 瀏覽器大戰的確是硝煙四起。但現在戰 場轉移到裝置、作業系統與各種應用程 式上後,瀏覽器卻成漸漸地被應用程式 (Apps) 取代,而遭人漸漸遺忘。其中令人 值得玩味的,則是網路的重要性在這樣的 時代下其實是不減反增的,所以為什麼要 犧牲自己在平板電腦上使用網路的功能 性呢? 在平板電腦上的瀏覽體驗, 除了速 度慢不說,往往很多功能還是跟手機瀏覽 器類似,這跟一般桌上型瀏覽器完全無 法相比。即便大多數的平板瀏覽器都支 援觸控,但這些瀏覽器畢竟不是以觸控 為主要取向,因此感受不到觸控的便利性 何在。所以儘管使用者對於行動裝置上 網的依賴度依舊很大,網路功能卻一直居 於二線的地位。試著想想看,過去會有人 向你說起「你看過平板電腦上的網路瀏 覽有多棒嗎?」

隨著使用者對於自身觸控裝置功能的需 求日益增加,豐富、簡單、易用、並能迅速 順利完成指令的網路服務就會是眾人一 致的需求。同時,開發人員也正受到不同 裝置間出現的應用程式平台支援斷層所 困擾,而這個斷層越來越需要仰賴標準的 網路,並在發揮空間極大且穩定的網路服 務面前,為用戶傳遞新的應用程式以豐富 使用體驗。

55

應用程式與網路服務正是種有趣的組合, 同時讓所有人有機會提供與獲得最佳網 路服務及應用程式的全新體驗,並創造各 種新的可能,而這正是 Internet Explorer 10 與 Windows 8 得以大展所長的機會。

## 全新的 **Windows 8** 瀏覽器 **Internet Explorer 10**

在開發 Internet Explorer 10 期間,我們特別考慮到了使用者可能會利用各種不同的 Windows 8 裝置 ( 特別是新型的觸控裝置 ) 來進行網路瀏覽。而在觸控這樣自然的 使用者介面下,要讓使用變得簡單但功能又豐富。

在開發 Internet Explorer 10 期間, 我們 特別考慮到了使用者可能會利用各種不 同的 Windows 8 裝置 ( 特別是新型的觸 控裝置 ) 來進行網路瀏覽。而在觸控這 樣自然的使用者介面下,要讓使用變得 簡單但功能又豐富。而在一般平板電腦 的使用者評估中 \*,我們發現了 Internet Explorer 10 比 Apple iPad 的 Safari 快 上 60%;而比 Google 的 Nexus 7 快上 64%。在介面方面,它能夠與觸控功能成 為絕配,各種功能在觸控的使用下都相當 順暢。同時我們加入了像是快速翻頁與多 點觸控的功能支援,Internet Explorer 10 能讓使用新裝置瀏覽的使用者感受到非 凡的觸控體驗。而我們打造最佳的觸控 瀏覽器,其意義就在於為新觸控裝置開發 出更勝傳統瀏覽器或手機瀏覽器的成果。

44

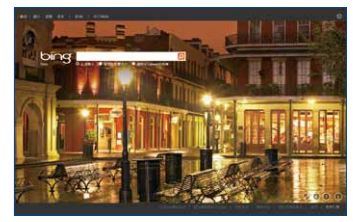

Internet Explorer 10 on Windows 8

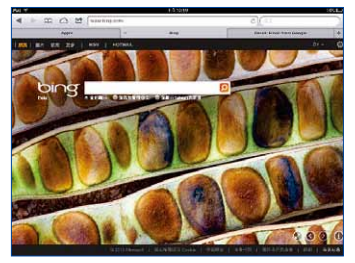

 $(iOS 6.0)$ 

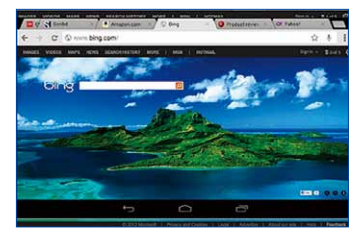

Chrome on Google Nexus 7 (Android 4.1.2)

\*Principled Technologies「Tablet Browser-OS Comparison on Common Browsing Activities」,2012 年 11 月。

### 快速流暢 **Internet Explorer 10** 新功能介紹

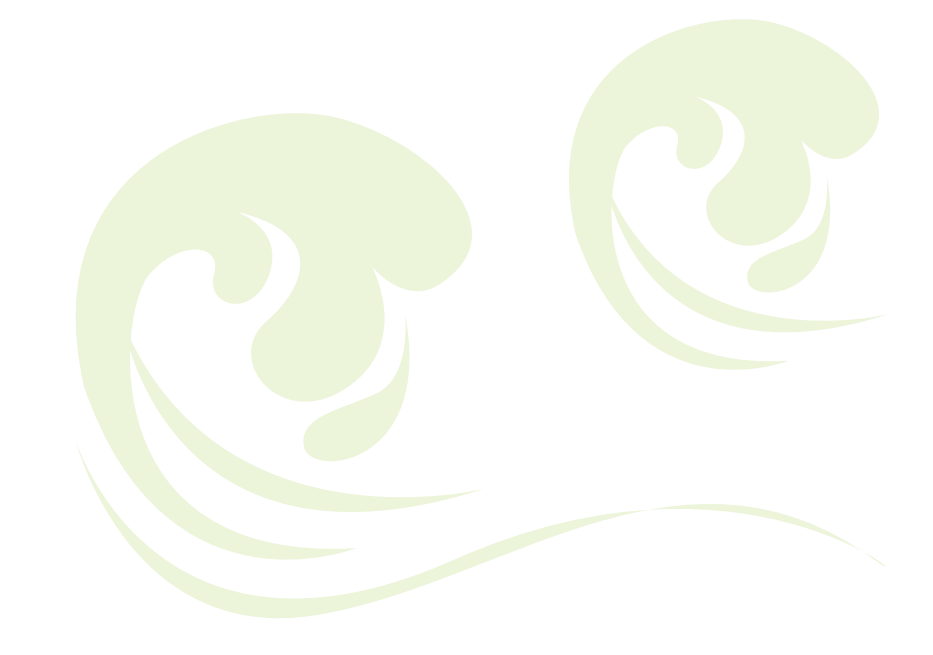

Internet Explorer 10 快速而流暢,以速度為重,能飛快載入網站並讓您流暢進行瀏 覽, IE 10 讓各式裝置都能以等同桌上型電腦的效能快速載入網頁, 並有如執行原生 Windows 應用程式的速度般執行網路應用程式。

根 據 Strangeloop Networks 所 做 的 調查 \*,以實際網站效能進行測量時, Windows 的 IE 10 是速度最快的瀏覽器。 Strangeloop 發現 IE 10 在執行前 2,000 大零售網站指令的速度快於其他瀏覽器, 像是網頁顯示比 Chrome 20 快上 8% 除了網頁的載入時間,Internet Explorer 還能與 Windows 8 完美搭配,不管是瀏 覽網站或是使用應用程式,都能享受流 暢的速度。您可以將網站有如應用程式 一般地釘選在開始畫面,IE 10 就像應用 程式一般運用 Windows 8 的搜尋與分享 功能。

44

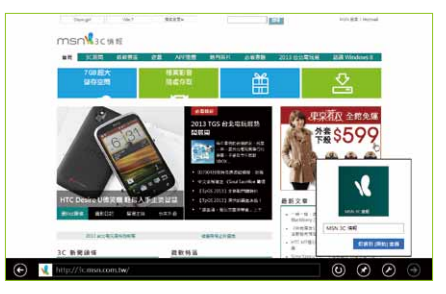

將 MSN 網站釘選到開始螢幕上

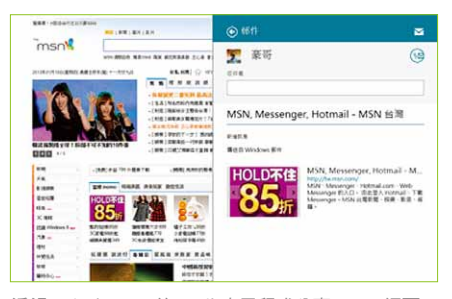

透過 Windows 8 的 Mail 應用程式分享 MSN 網頁

\*Strangeloop Networks「State of the Union: Ecommerce Page Speed & Web Performance」, 2012 年秋季。

**Internet Explorer 10** 新功能介紹

### 觸控首選

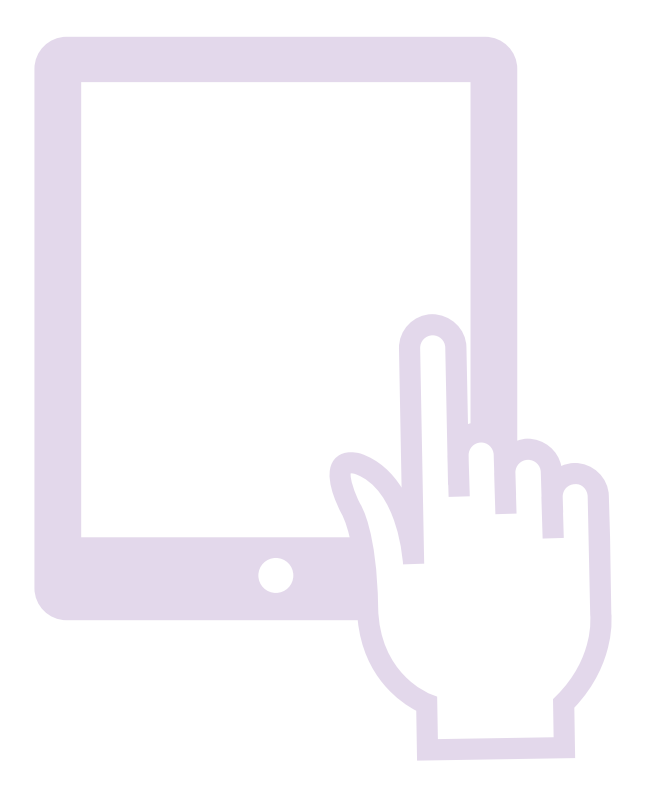

, I.,

Internet Explorer 10 設計的新介面對於觸控更加友善,支援快速翻頁與多點觸控 等創新功能,遙遙領先其他平板所使用的瀏覽器。IF 10 採用先進而新穎的瀏覽方 式,而非僅是使用觸控裝置的瀏覽。它改良了原先標籤與視窗的管理動作,進而將重 心確實放在網站上。從開始畫面上的網站標題,到全螢幕的網路使用環境,我們希望 Windows 8 的 IE 10 能夠成為您每日瀏覽網站的最佳幫手。

IE 10 帶領使用者進入更精彩的網路觸控 世界。當您需要使用標籤、按鈕與工具列 時,它們會適時出現,並且在用不到它們 時隱藏起來。只需要使用手指掃動或點 按,就能執行網路上的各種指令。同時, IE 10 會隨著您的觸控動作來反應,前後 掃動為網頁導覽,而點兩下則會縮放內 容。動態選單與表格皆可輕鬆使用觸控操 作。在轉換瀏覽器成垂直或水平的模式也 是那麼的流暢。如果您想使用鍵盤與滑 鼠操作, IE 10 全方位的鍵盤捷徑及滑鼠 控制也讓你感受到無比貼心。

44

標籤列上會出現您曾經開啟過的網頁, 您 可以輕觸一下開啟新的標籤、關閉標籤或 切換標籤。按一下 [ 標籤 ] 工具按鈕可開 啟 InPrivate 標籤;按一下 [ 關閉 ] 標籤還 可以快速關閉所有標籤 ( 除了目前正在瀏 覽的網頁以外 )。

網 址 列 上 會 出 現 標 示 安 全 網 站、 SmartScreen Filter 與 InPrivate Browsing 的徽章與顏色標記。網址列同時支援白 動宗成與網路搜尋的功能, 在載入網百 時會出現網站相容性與追蹤保護的提示。 工作選單有 [ 在頁面上尋找 ] 及 [ 在桌面 上檢視 ] 的按鈕,在瀏覽需要舊式 Plugin 技術的網站即可切換。

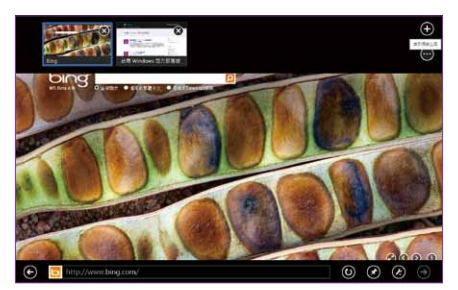

Internet Explorer 10 的可見網址列與標籤預覽

另外,無論是閱讀文章或新聞,都可以善 用 IE 10 快速翻頁功能的便利性,當您在 支援快速翻頁功能的網站閱讀有許多分 頁的文章時,不需一個一個按數字鍵 1、2、 3、4、5⋯ 你可以使用觸控或滑鼠進入下 一頁,直接用手指往左滑向下一頁,或使 用滑鼠移至右側即會出現下一頁的按鈕。

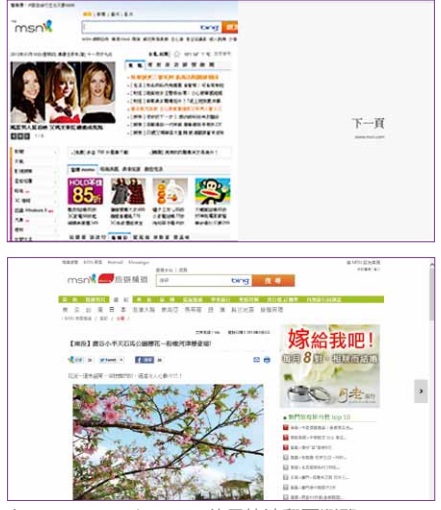

在 Internet Explorer 10 使用快速翻頁瀏覽 MSN

現在,不管使用傳統鍵盤還是 Windows 8 內建的觸控小鍵盤,都能更得心應手操 作 IE 10。

觸控小鍵盤因為能自動進行調整,讓您操 作起來更輕鬆。例如在使用網址列時,就 可使用「/」及「.com」鍵來快速輸入網址。

Internet Explorer 10 具備新的觸控專用介面,並且對於硬體加速功能完整支援,可以 享受到如桌上電腦般的遊戲、影片與網站執行效率。我們希望 Internet Explorer 10 能 達成執行網路功能就跟執行應用程式一樣的這個簡單目標。

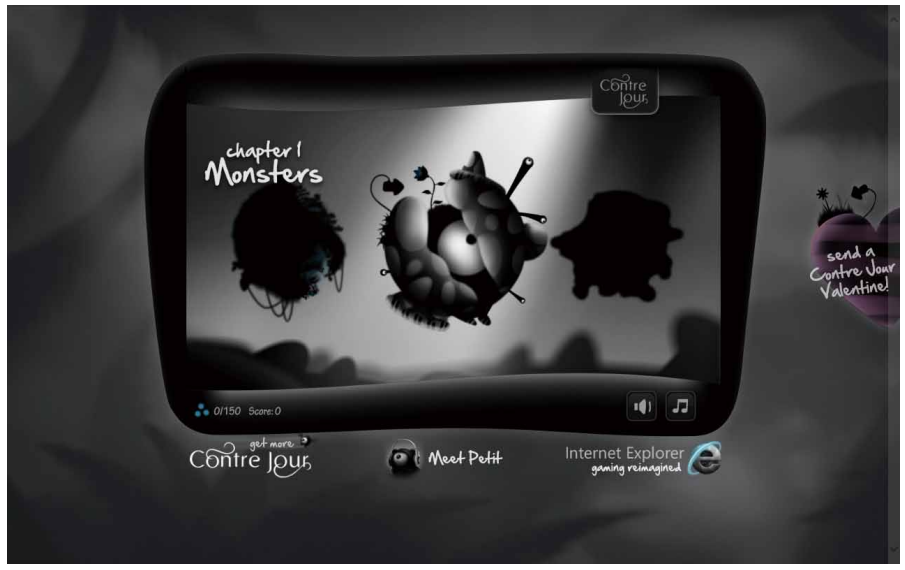

Internet Explorer 10 上的「Countre Jour」可以說是最佳展示範例: http://www.contrejour.ie

**Internet Explorer 10** 新功能介紹

簡單易用

Internet Explorer 10 清爽而簡潔, IE 10 的功能會視您的需要適時出現,讓外表看起 來更簡潔但卻功能俱全,例如:表格支援觸控鍵盤、內建 AutoCorrect 拼字檢查、以 及在網頁上尋找文字等功能。

IE 10 符合您對於 Windows 的使用要求, 只要將網站釘選在開始畫面或是儲存在 我的最愛中,就能快速找到您要的網站。 使用 Windows 8 常用工具列的分享功 能,就能在 IE 10 中快速分享網站的內容。

"

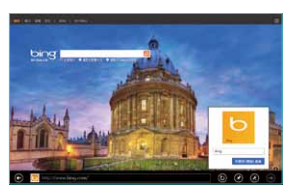

將 Bing 首頁釘 選到開始畫面

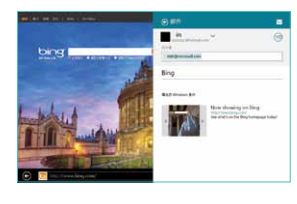

使用 Windows 8 的郵件 應用程式分享網頁

IE 10 採用以您所熟知的技術並加以創 新,包括了快速搜尋、自動建議的任意框 (One Box)、可直接搜尋的網址列。您也可 以使用釘選功能來個人化 Windows 8 開 始畫面並快速進入您最喜愛的網站。釘 選網站的動態磚可以呈現網站標誌的顏 色與圖示,IE 10 也可利用背景通知將網 站上的新訊息或活動顯示在開始畫面上。 網站更可提供其他功能,讓您在 IE 10 的 工作選單上使用觸控來操作。

在 IE 10 中同時可瀏覽多個網頁則是瀏覽 器的基本功能,您可以快速切換頁籤以 進入您正在造訪的網站,頁籤切換器在 您從螢幕上或下方滑動、或按滑鼠右鍵、 或者按 Windows 鍵 + Z 鍵時自動顯示。

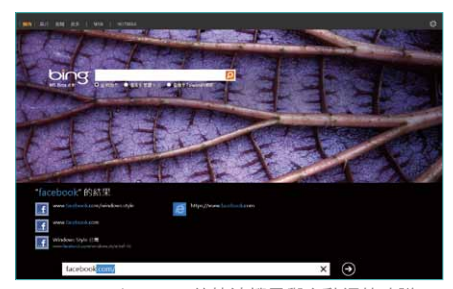

Internet Explorer 10 的快速搜尋與自動網站建議

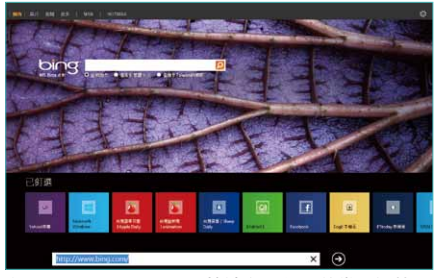

在 Internet Explorer 10 快速存取釘選的常用網站

**Internet Explorer 10** 新功能介紹

### 支援網路標準並且更安全

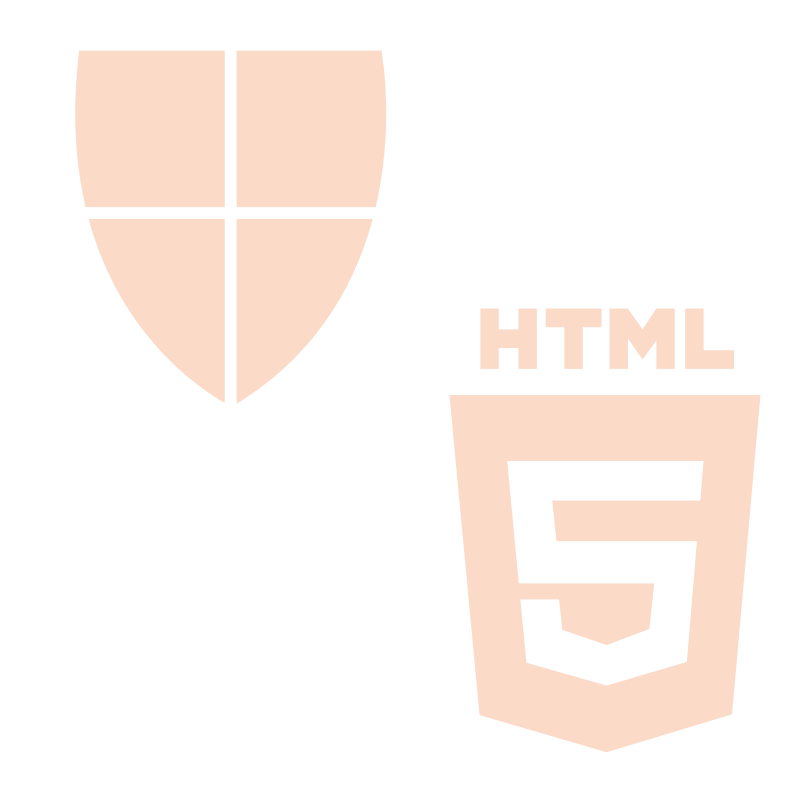

開發人員可使用 Internet Explorer 10 建立更加豐富而強大的網路平台, IE 10 繼續將 重心放在 HTML5 與 CSS3 網路標準技術上,為網路及 Windows 8 的 Windows Store 應用程式打造跨瀏覽器、跨裝置的使用環境。IE 10 當中包含了多種標準的新功能與更 新,從 IE 9 邁進到 IE 10 時,我們又再加入了許多網路標準的支援。IE 10 不只是最創 新的觸控瀏覽器,同時也能讓開發人員可以使用各種 HTML5 功能與規格來設計網站。

### LL

#### Internet Explorer 10

具備以下標準的新式功能:

#### **• HTML5**:

支援 AppCache、非同步編碼執行、拖曳、 檔案 API、表單、語法分析、沙箱、拼字檢 查、Web Worker 與 WebSockets 等

#### **• CSS3**:

支援先進的版面技術,像是 Flexbox 版面 與 Grid 版面;加上如 3-D 變形、轉會與 動或的視覺效果

#### **• Document Object Model (DOM)**:

多種新 DOM 功能,像是先進的點擊測試 API、媒體查詢收聽器以及指標與手勢事件

#### **• ECMAScript 5 (ES5)**:

同 時 支 援 型 別 陣 列 及 ECMAScript 5 (ES5) 嚴謹模式

**•Scalable Vector Graphics (SVG)**: 支援 SVG 篩選工具

#### **• Indexed Database API (IndexedDB)**

#### **•** 網路效能:

支援多種網路效能 API,如導覽計時與網 頁能見度 API

在安全性方面,IE 10 對於社交性的惡意 軟體能發揮最大的保障,如果某個網站 出現安全上的顧慮,您就不該從該網站下 載任何應用程式或提供個人帳號與資訊。 SmartScreen 篩選功能可以自動告訴您已 知的釣魚網站並阻擋,同時在您於網路上 下載程式時讓您得到該有的資訊後再做 決定。IE 10 內建的 SmartScreen 篩選功 能是保護您線上安全的一道重要關卡。

IE 10 同 時 還 提 供 不 要 追 蹤 Do Not Track 的隱私保障功能,IE 10 會將不要追 蹤的訊息傳送給您進入的網站,以及提 供網站內容的第三方廠商,主動表示您不 希望他們收集您瀏覽網站的資訊做為他 們追蹤的依據。您可以很輕鬆的在 IE 10 上開啟 Do Not Track 功能。當然,從 IE8 起就很受歡迎的 InPrivate 私密瀏覽與追 蹤保護,在 IE 10 也繼續提供使用者更大 的隱私保障。

想獲得最新資訊,請參考附錄中的 Internet Explorer 開發人員中心及開發人員的 Internet Explorer 10 指 南,每個項目將有更詳盡說明。

## **Internet Explorer 10** 新功能介紹

### 企業瀏覽器首選

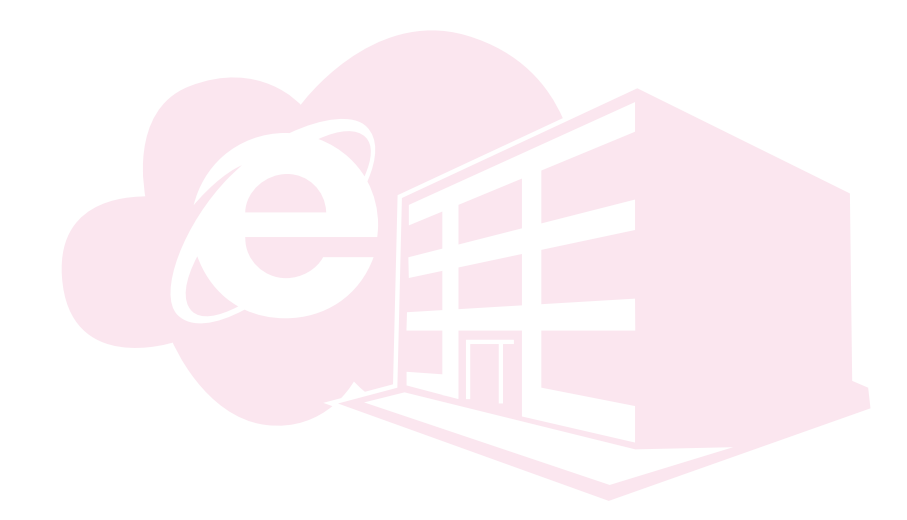

Internet Explorer 10 能提供企業 IT 部門所需的獨特安全性、部署與管理工具、 以及群組原則,讓企業的使用者能更安全且更有效率的使用。

### 安全性

44

Internet Explorer 10 以 IE 9 牢靠的安全功能為基礎,IT 人員可以藉由以下功能讓企 業使用者獲得更佳更安全的保障。IE 10 提供領先的 SmartScreen 篩選功能與新的 Enhanced Protected Mode。Enhanced Protected Mode 是 IE 10 的新功能,可在攻 擊者入侵瀏覽器或增益集漏洞時,提供另一層級的保護。Enhanced Protected Mode 限制重點在於保護個人資料隱私,並採取限制內部網路的存取方式來保障企業資料。

#### SmartScreen 篩選工具以

下列齊全的功能來對抗各種威脅:

#### **•** 反釣魚保障:

想趁機騙取使用者資訊、密碼與帳單資料 等詐騙網站的畫面威脅。

#### **•** 應用程式提示:

移除已知網站中不必要的警告,但在下載 高風險檔案時會以警告提醒。

#### **•** 反惡意程式保護:

避免有害軟體傷害您的電腦。

SmartScreen 應用程式提示是 IE 9 中的 安全功能,由於現在的使用者對於每次 執行下載時出現的警告大多已經視而不 見,因此不管是普通的檔案下載,或是剛 出現的惡意軟體所顯示的警告內容,往 往被忽略。其他的瀏覽器把下載的決定 權交給使用者自己去判斷,但 Internet Explorer 則善用此功能讓使用者做出更 安全的決定。

### 瀏覽器部署與管理

Internet Explorer 10 支援節省成本的瀏覽器部署、維護管理、設定工具,像是 IE Administration Kit、Windows Server Update Services、System Center Configuration Manager 與 Microsoft Deployment Toolkit, 因此能更輕鬆自訂與維護 Internet Explorer。對於企業用戶、網路內容供應商及服務供應商來説, IE 10 採用了 群組原則 與 Internet Explorer Administration Kit,因此有更棒的自訂與管理能力,加速了安全 更新至 Windows 映像檔與管理使用者設定後端部署的效能,也可提高安全性並保障 企業資訊。Internet Explorer Administration Kit 簡化了建立、部署與管理自訂 Internet Explorer 套件的步驟, Internet Explorer Administration Kit 10 目前有 24 種語言的版 本,是您管理的有力工具。

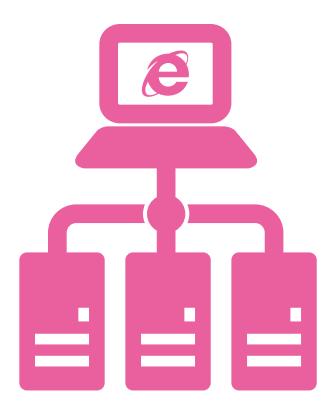

詳細資訊請參閱附錄的「下載 Internet Explorer Administration Kit 10」的資訊與下載網頁。

### 群組原則

您可以使用 群組原則 集中變更並管理現有的 Internet Explorer 10 部署,包含電腦與 使用者設定以及使用者不得變更的設定。像是停用 SmartScreen 篩選工具、刪除瀏覽 記錄、更改安全區域政策、在安全區域中加入或刪除網站,或是存取「網際網路選項1 對話方塊中的 [ 安全性 ] 頁籤。 IE 10 改變了增益集管理並加入新功能,可使用群組原 則設定。IE 10 的完整套件中有 ADMX/ADML 檔案,能存取完整的 IE 10 原則設定,並 使用群組原則物件套用在組織內部。IE 10 涵蓋了將近 1,500 種 IE 9 的群組政策,同 時也有可支援新功能的新群組政策設定:

- 開啟 Enhanced Protected Mode
- 允許網站將應用程式快取儲存在客戶端電腦上
- 設定個別網域應用程式快取儲存限制
- 設定網站預設儲存限制
- 以上次瀏覽階段頁籤啟動 IE 10
- 不讓 IE 10 將共用連結傳送至線上服務
- 關閉 URL 建議
- 在桌面開啟 IE 10 動態磚
- 設定 IE10 開啟連結的方式
- 設定每個伺服器的 WebSocket 連線上限
- 關閉 WebSocket 物件
- 不出現顯示密碼按鈕
- 自動安裝新版 Internet Explorer
- 強制傳送 Do Not Track 標頭
- 當 IE 10 不是預設瀏覽器時通知使用者
- 關閉 IE 10 的 Adobe Flash
- 關閉快速翻頁功能

IT 可以使用群組原則將 IE 10 依照 公司需求設定。相關內容請參閱附 錄 Internet Explorer 10 中的群組原 則設定。Internet Explorer 10 讓 IT 人員可自訂瀏覽器,同時維護企業 使用者的網路安全。有了 Internet Explorer Administration Kit 與群組 原則,就可以建立企業需要的部署 內容。而像是 SmartScreen 篩選工 具 與 Enhanced Protected Mode 等功能更可讓企業獲得額外的保 障,使用者也六更能察覺到可能的 威脅。

## 瀏覽器比一比

### **Internet Explorer 10** 快速而流暢

在 2012 年 9 月 18 日,Strangeloop Networks 發 表 一 份 報 告 \*,顯示 來 滿 2,000 個全世界流 量 最高的零售網站 的 效 能 結 果,發 現 " Internet Explorer 10 在 顯示頁 面的速 度 上 比 其他 瀏覽 器更快 " 並 且 "IE10 讀 取 頁 面比當時 的 Chrome 20 快上 8%。此測試結果由 Webpagetest.org 提供,該組織主要是 開發和支援 Google 的開放源始碼專案。

在 2012 年 11 月 6 日 New Relic 也刊 登了一篇報告 \*\*,顯示 Internet Explorer 10 是目前最快的 Windows 瀏覽器。New Relic 監測成千上萬的網站的網頁流量, 並發現「IE10 和 IE9 是 Windows 中,瀏 覽器回應時間速度最快的,而且,IE10 又 比 IE9 顯著快上許多」。

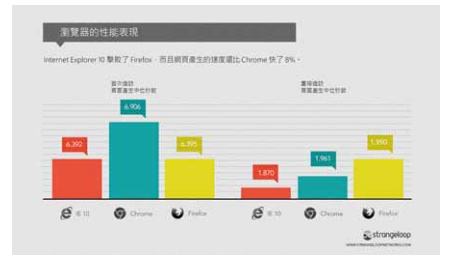

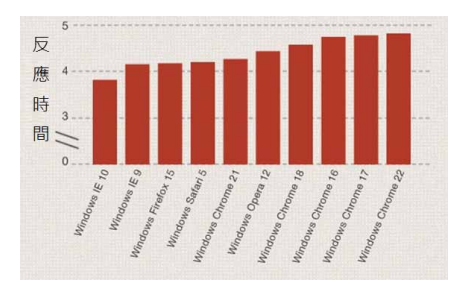

### **Internet Explorer 10** 安全又安心

社交、購物、學習、工作,這些是您天天在網路上都會進行的活動,別人也因此能獲得 您的個人資料。Internet Explorer 10 的安全性能讓您的隱私獲得更佳保障,同時獲得 更多的主導權。IE 10 對於社交性的惡意軟體能發揮最大的保障,如果某個網站出現安 全上的顧慮,SmartScreen 篩選功能就能告訴您已知的釣魚網站的威脅,同時在您於 網站上下載程式時讓您得到該有的資訊後再做決定。IE 10 內建的 SmartScreen 篩選 功能是保護您線上安全的一道重要關卡。

根據一個獨立的安全研究和檢測機構 NSS 實驗室在 2012 年 10 月份的研究中 指 出 \*\*\*,Internet Explorer 比 Chrome 阻止多達 40% 以上的社交工程惡意軟 體。也因此成為在 Windows 上領導級的 防止社交工程惡意軟體的瀏覽器

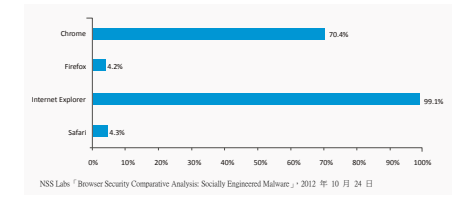

\* Strangeloop Networks 於 2012/09/18 的報導: http://www.strangeloopnetworks.com/resources/ research/fall-2012-state-of-the-union/

\*\* New Relic 於 2012/11/06 的報導: http://blog.newrelic.com/2012/11/06/browserwars-a-new-installment-of-our-ongoing-series-onbrowser-speed/

\*\*\* NSS 實驗室在 2012 年 10 月份的研究: https://www.nsslabs.com/reports/browser-securitycomparative-analysis-socially-engineered-malware/

## 附錄

### **Windows 8** 整合

#### 您可以利用以下方式,享受 Windows 8 與 Internet Explorer 10 完美搭配帶來的優勢:

#### **•** 直接用

#### **Internet Explorer 10** 啟動應用程式

IE 10 的 DirectInvoke 物件能透過應用程 式的註冊,直接從 URL 進行啟動 MIME 的物件類型。當 IE 10 遇到本身無法處理 的檔案類型,不需要下載檔案就可以使用 應用程式來解決。

#### **•** 使用連結預覽

連結預覽功能讓使用者透過 Windows 8 即可輕鬆分享資訊,當使用者選擇了常用 工具列的分享功能時,IE 10 會產生連結 預覽,除了網址以外,連結預覽還包括網 頁標題、說明與縮圖。開發人員能將網站 HTML 支援的標籤加入其中,包括標題標 籤、說明標籤與縮圖標籤。

#### **•** 使用 **Windows Runtime** 將網站與 **Windows Store** 應用程式連結

使用 Windows Runtime 就可以讓瀏覽器 發揮更多可能,像是輕鬆存取本機檔案與 資料夾、與 Windows 8 的分享與搜尋整 合,並與本機裝置互動。同時 Windows Store 還可以提供使用者瀏覽、尋找與購 買的環境。

#### **•** 加入釘選的網站通知

Windows 8 利用開始書面的動態磚將網 站釘選在當中,當使用者按下動態磚的釘 選網站, 網站會在 Internet Explorer 10 中開啟。這需要某些資訊才能執行,包括 進行通知的網路服務位置、反映目前標記 狀態最新的 XML 檔案,以及進行更新的 頻率。

### 效 能

#### Internet Explorer 10 加入了多種網路效能 API 的支援, 介紹如下:

#### **•** 導覽計時:

方便測量網站實際速度與效能,並找出 需要調整的問題區域。

#### **•** 網頁能見度 **API**:

可使用程式決定目前文件的能見度,並在 能見度改變時收到通知。

**• requestAnimationFrame**:

在瀏覽器需要更新網頁顯示時,啟動應用 程式通知,並設定與解決暫停及動畫間格 有關的問題。

#### **• setImmediate**:

可找出動畫設定暫停的主要效能問題。

### 結 語

在開發 Internet Explorer 10 期間, 我們 同時設想了使用者對於新裝置的各種需 求情境。我們發現使用者想要的不只是行 動版的網頁或是進入應用程式的入口,他 們希望瀏覽器以及網站能幫他們處理更 多事務。

為了讓大家了解 Windows 8 裝置上瀏

覽器的功能,我們與許多夥伴合作,包 含 Contre Jour、Atari、Cut The Rope ⋯ 等,建立出能發揮網站極致功能的範例, 你 可 以 透 過 http://beautyoftheweb.tw 網頁來觀看。在 Windows 8 與 Internet Explorer 10 的搭配下,您可以享受到最 佳的應用程式與網路。

### 相關連結

Internet Explorer 10 開發人員中心:http://msdn.microsoft.com/zh-TW/ie/

Internet Explorer 10 開發人員指南:http://msdn.microsoft.com/library/zh-TW/hh673549.aspx

下載 Internet Explorer Administration Kit: http://technet.microsoft.com/en-us/ie/bb219517.aspx

Internet Explorer 10 中的群組原則設定:http://technet.microsoft.com/library/hh846775.aspx

Internet Explorer 最佳範例網站:http://beautyoftheweb.tw/

建立 Internet Explorer 釘選網站: http://www.buildmypinnedsite.com/

Internet Explorer 附加元件庫:http://www.iegallery.com/zh-TW/

下載 Internet Explorer 10: http://windows.microsoft.com/ie/

Windows Style 粉絲頁: http://www.facebook.com/windows.style

Windows 官方網站: http://windows.microsoft.com/

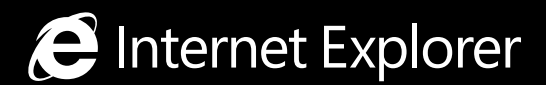

**http://www.microsoft.com/IE**